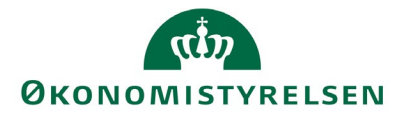

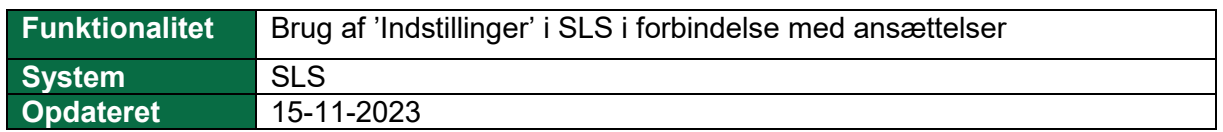

For at lette arbejdsgange for de medarbejdere, der skal anvende SLS, er der via "Indstillinger" i "Nyansættelse" fleksible muligheder for at opsætte "et flow" af vinduer i tilknytning til nyansættelser og hermed åbne andre vinduer og indlægge egne betingelser.

I forbindelse med indrapportering af en "Nyansættelse", kan du indstille et forløb af vinduer, der automatisk "åbnes". Denne opsætning ligger på din egen bruger, kode og vil altid fremkomme, også selv om du indrapporterer fra en anden pc end din egen.

Dette forløb sikrer bl.a. at du i forbindelse med din indrapportering af nyansættelser ikke "glemmer" at indrapportere fx skattekort og konteringsoplysninger.

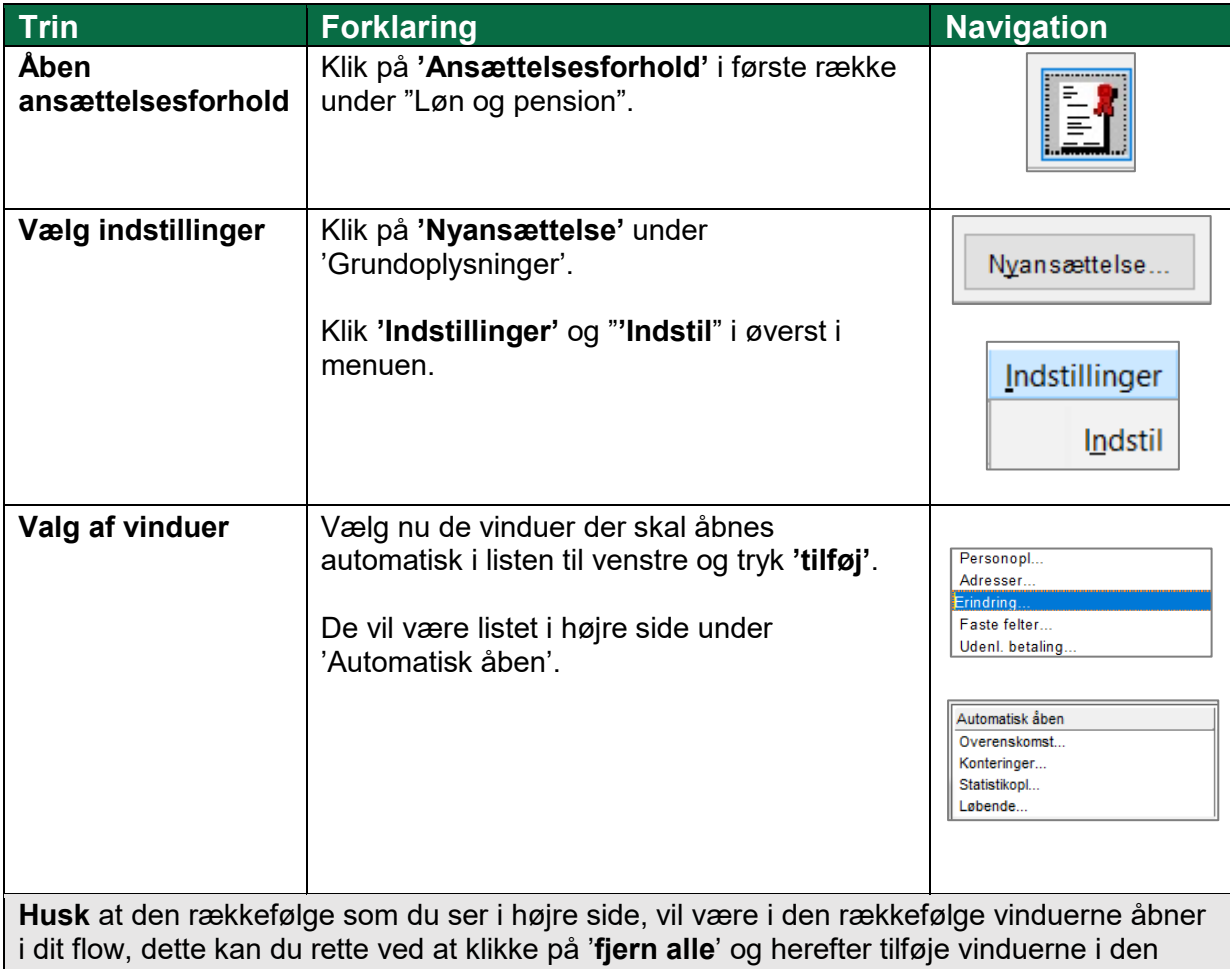

rækkefølge du ønsker de åbner.

Når du har udfyldt den første på din liste og lukker dette vindue, vil nr. 2 på listen automatisk åbne etc.